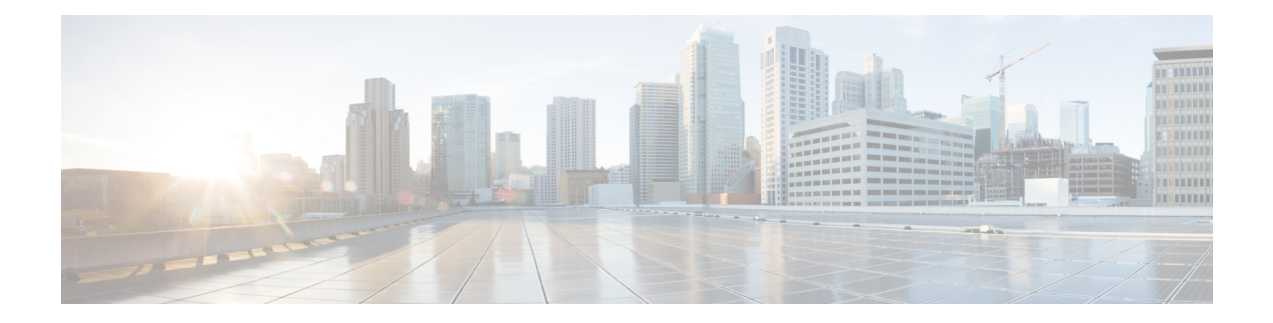

# **Configuring IP SLAs Metro-Ethernet 3.0 (ITU-T Y.1731) Operations**

This module describes how to configure an IP SLAs Metro-Ethernet 3.0 (ITU-T Y.1731) operation to gather the following performance measurements for Ethernet service:

- Ethernet Delay
- Ethernet Delay Variation
- Ethernet Frame Loss Ratio
- Finding Feature [Information,](#page-0-0) on page 1
- [Prerequisites](#page-0-1) for ITU-T Y.1731 Operations, on page 1
- Restrictions for IP SLAs [Metro-Ethernet](#page-1-0) 3.0 (ITU-T Y.1731), on page 2
- How to Configure IP SLAs [Metro-Ethernet](#page-1-1) 3.0 (ITU-T Y.1731) Operations, on page 2
- Configuration Examples for IP SLAs [Metro-Ethernet](#page-13-0) 3.0 (ITU-T Y.1731) Operations, on page 14
- Additional References for IP SLAs [Metro-Ethernet](#page-17-0) 3.0 (ITU-T Y.1731) Operations , on page 18
- Feature Information for IP SLAs [Metro-Ethernet](#page-18-0) 3.0 (ITU-T Y.1731) Operations, on page 19

# <span id="page-0-0"></span>**Finding Feature Information**

Your software release may not support all the features documented in this module. For the latest caveats and feature information, see Bug [Search](https://tools.cisco.com/bugsearch/search) Tool and the release notes for your platform and software release. To find information about the features documented in this module, and to see a list of the releases in which each feature is supported, see the feature information table.

Use Cisco Feature Navigator to find information about platform support and Cisco software image support. To access Cisco Feature Navigator, go to [www.cisco.com/go/cfn.](http://www.cisco.com/go/cfn) An account on Cisco.com is not required.

# <span id="page-0-1"></span>**Prerequisites for ITU-T Y.1731 Operations**

IEEE-compliant Connectivity Fault Management (CFM) must be configured and enabled for Y.1731 performance monitoring to function.

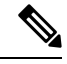

**Note** Y1731 is supported on Port Channel interfaces.

# <span id="page-1-0"></span>**Restrictions for IP SLAs Metro-Ethernet 3.0 (ITU-T Y.1731)**

- Depending on your Cisco software release, SNMP is not supported for reporting threshold events or collecting performance statistics for IP SLAs Metro-Ethernet 3.0 (ITU-T Y.1731) operations.
- Continuity Check Message (CCM)-based dual-ended Ethernet frame loss operations are not supported.
- In a single-ended Ethernet operation, performance measurement statistics can be retrieved only at the device on which the sender Ethernet Connectivity Fault Management (CFM) Maintenance End Point (MEP) is configured.
- P2 IMs are to be used for CFM and Y1731.
- Do not configure rewrite on the EFPs throughout the l2 circuit to avoid losing the cos value.
- To avoid errors in RX and TX timestamping, ensure to have Y1731 sender as PTP master, and the Y1731 responder as PTP slave.
- Reconfigure IP SLA Y1731 while doing online insertion removal (OIR) of IM or router reload because local MEP is deleted during the course.
- The dot1q tag contains class of service (CoS) bits, which are used by IPSLA Y.1731 PM session to test delay or loss of packets with a specific CoS. This CoS cannot be a non-zero value when using EPM over untagged EFPs.

# <span id="page-1-1"></span>**How to Configure IP SLAs Metro-Ethernet 3.0 (ITU-T Y.1731) Operations**

## **Configuring a Dual-Ended Ethernet Delay or Delay Variation Operation**

Perform the tasks for configuring a dual-ended operation in the order presented.

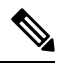

To remove the MEP configurations in an already-configured dual-ended operation, always remove the MEPs in the reverse order in which they were configured. That is, remove the scheduler first, then the threshold monitoring configuration, and then the sender MEP configuration on the source device before removing the scheduler, proactive threshold monitoring, and receiver MEP configuration on the destination device. **Note**

### **Configuring a Receiver MEP on the Destination Device**

#### **Before you begin**

Time synchronization is required between the source and destination devices in order to provide accurate one-way delay (latency) or delay-variation measurements. Configure either Precision Time Protocol (PTP) or Network Time Protocol (NTP) on both the source and destination devices.

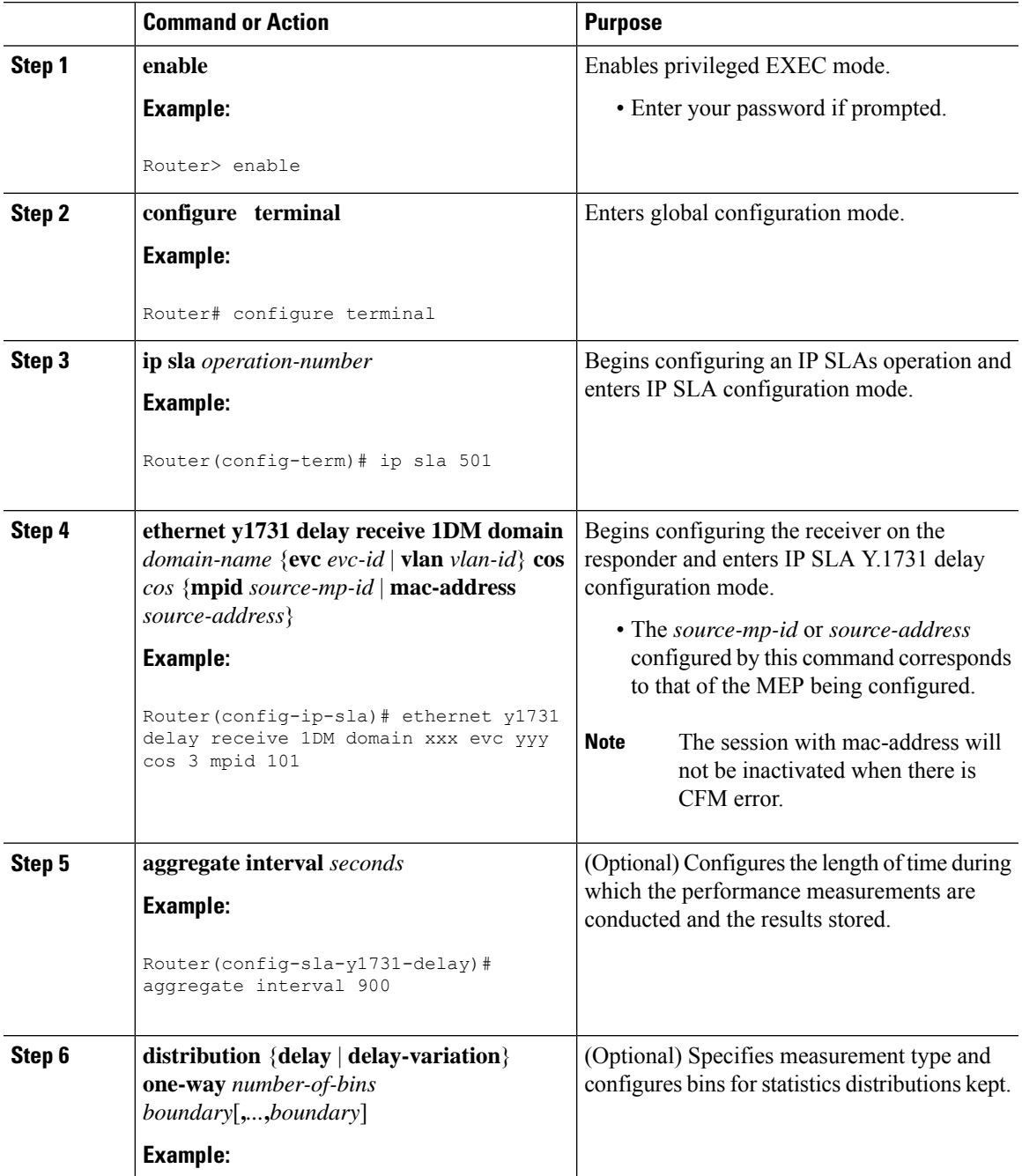

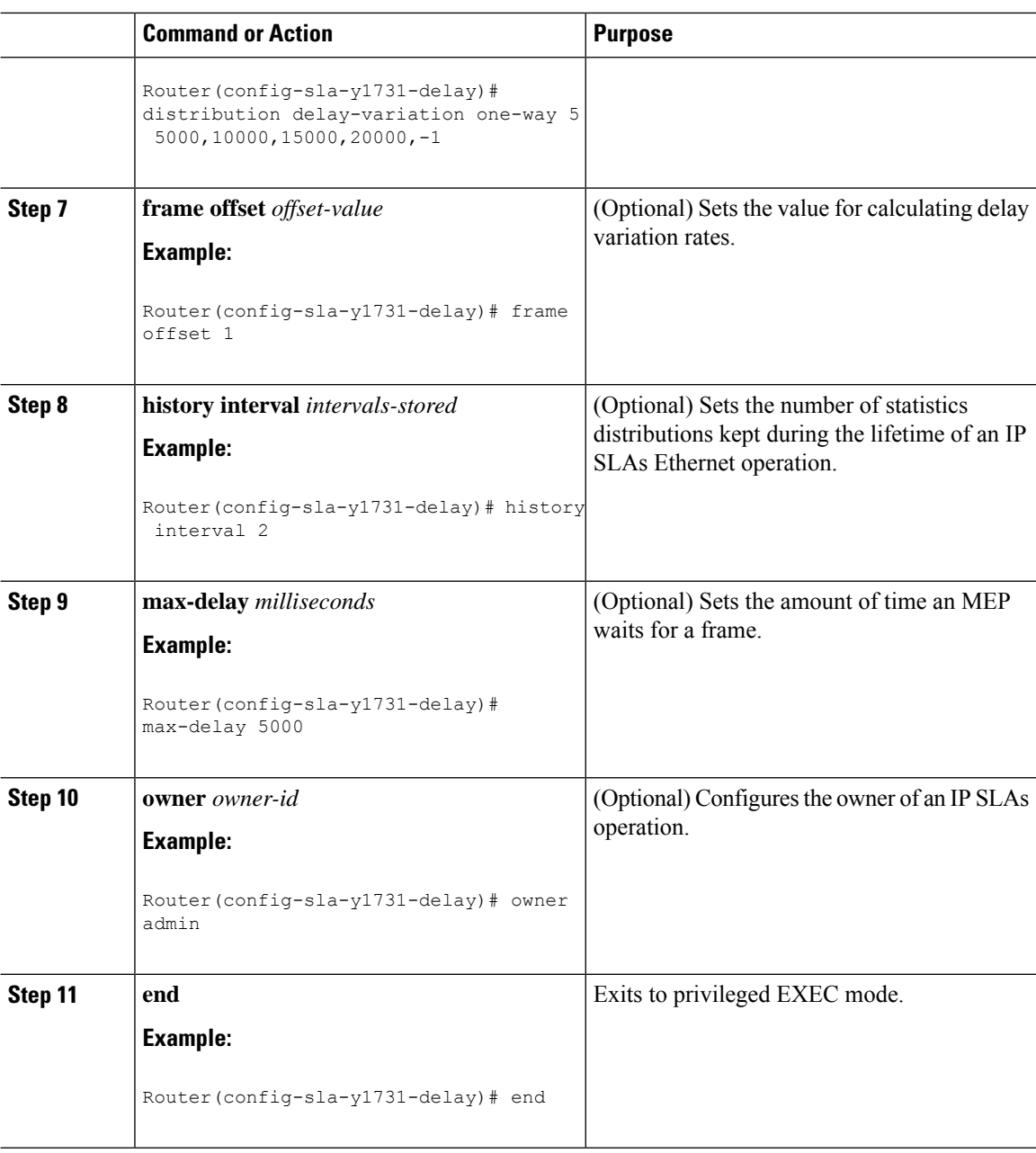

To add proactive threshold conditions and reactive triggering for generating traps, see the "Configuring Proactive Threshold Monitoring" module of the *IP SLAs Configuration Guide*.

When you are finished configuring proactive threshold monitoring for this MEP, see the "Scheduling IPSLAs Operations" section to schedule the operation.

### **Configuring the Sender MEP on the Source Router**

#### **Before you begin**

- Time synchronization is required between the source and destination devices in order to provide accurate one-way delay (latency) or delay-variation measurements. Configure either Precision Time Protocol (PTP) or Network Time Protocol (NTP) on both the source and destination devices.
- The receiver MEP must be configured, including proacive threshold monitoring, and scheduled before you configure the sender MEP.

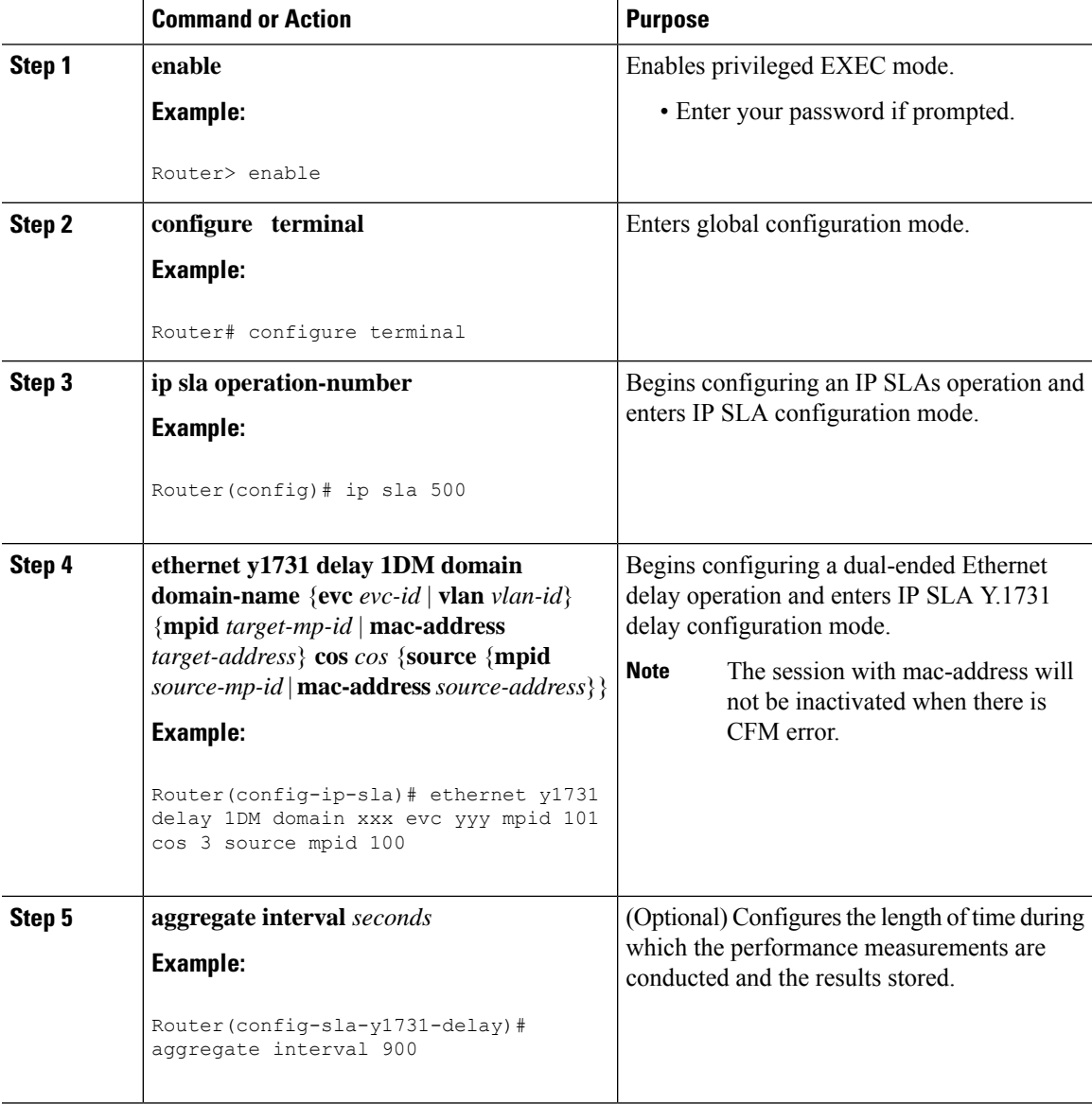

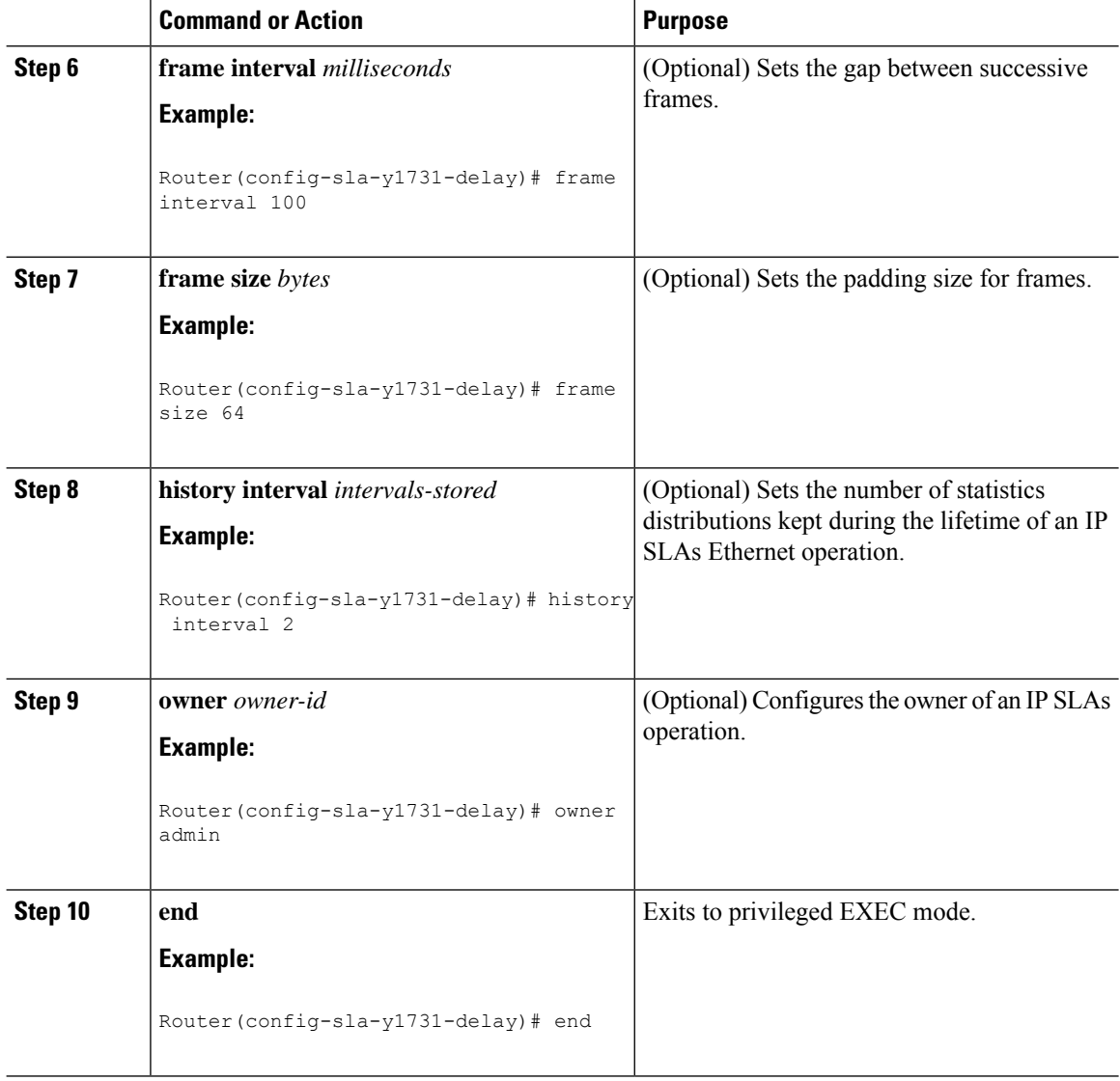

To add proactive threshold conditions and reactive triggering for generating traps, see the "Configuring Proactive Threshold Monitoring" module of the *IP SLAs Configuration Guide*.

When you are finished configuring proactive threshold monitoring for this MEP, see the "Scheduling IPSLAs Operations" section to schedule the operation.

## **ConfiguringaSenderMEPforaSingle-EndedEthernetDelayorDelayVariation Operation**

Perform this task to configure a sender MEP on the source device.

#### **Before you begin**

• Time synchronization is required between the source and destination devices in order to provide accurate one-way delay (latency) or delay-variation measurements. Configure either Precision Time Protocol (PTP) or Network Time Protocol (NTP) on both the source and destination devices.

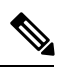

To display information about remote (target) MEPs on destination devices, use the **show ethernet cfm maintenance-points remote** command. **Note**

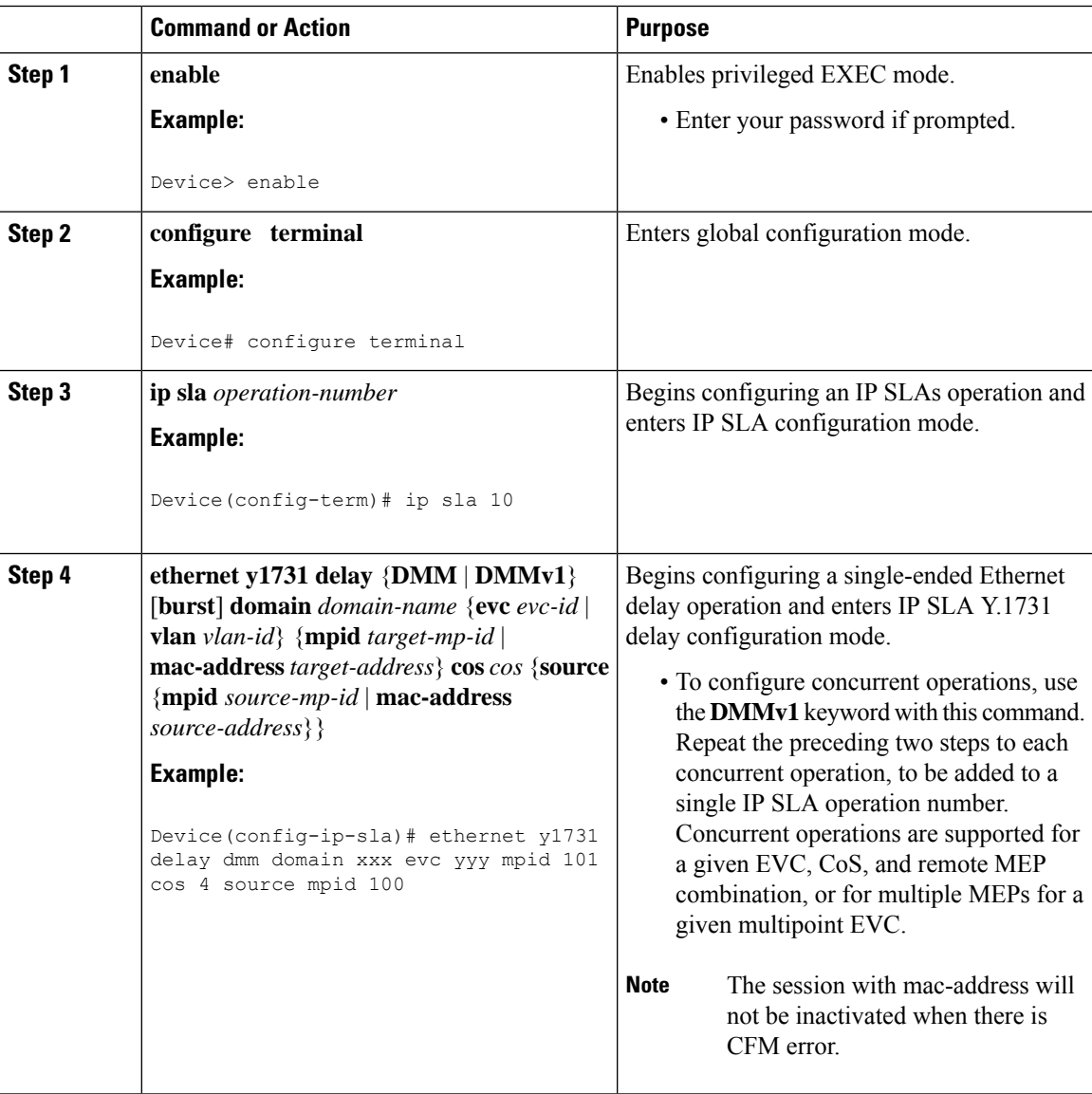

I

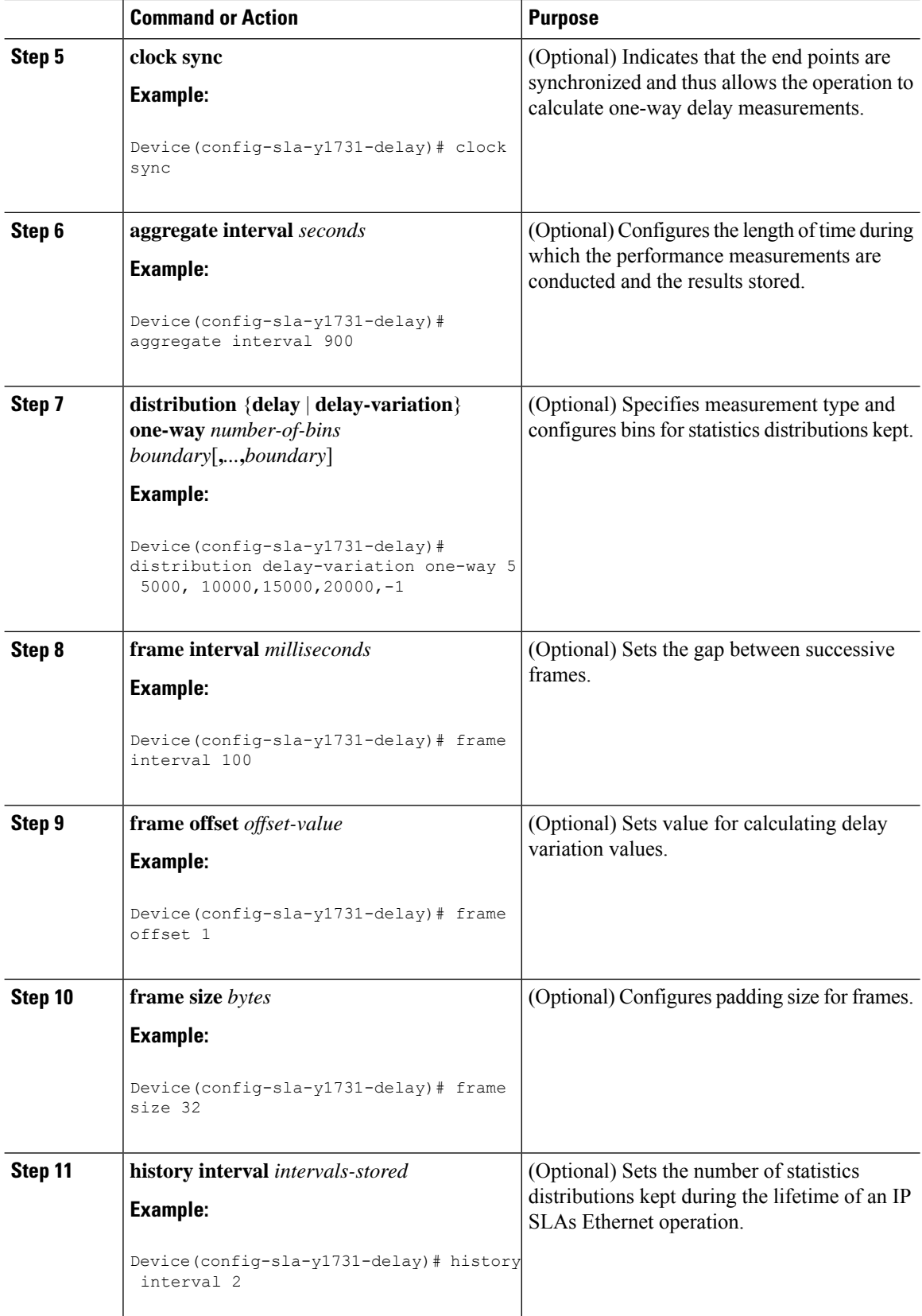

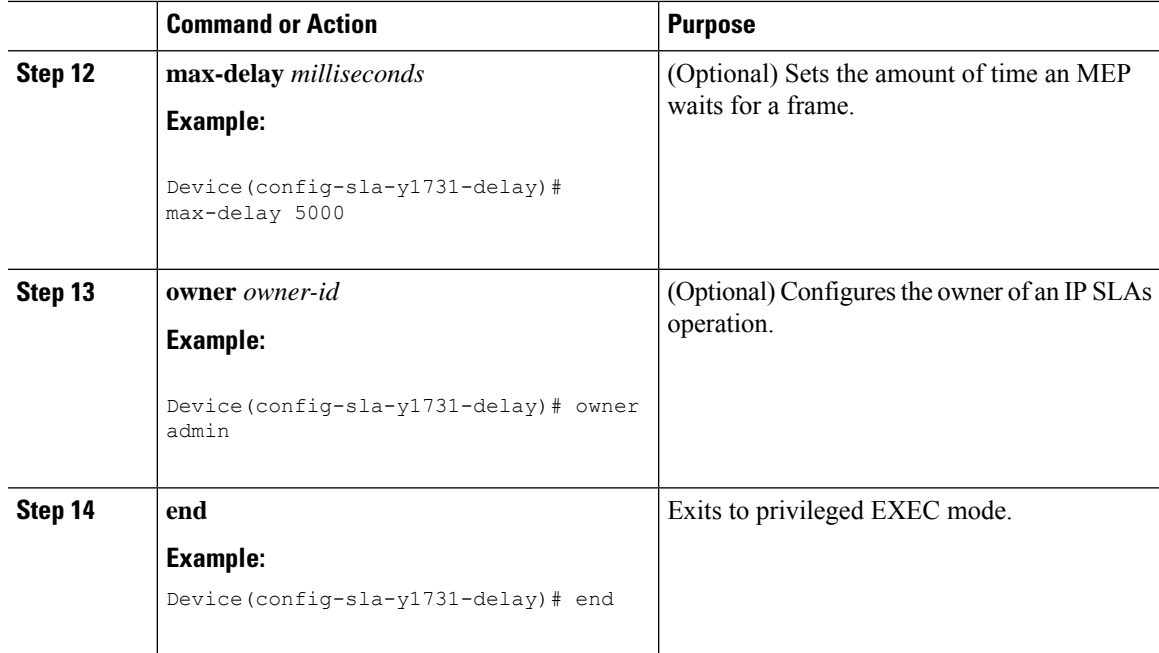

To add proactive threshold conditions and reactive triggering for generating traps, see the "Configuring Proactive Threshold Monitoring" module of the *IP SLAs Configuration Guide*.

When you are finished configuring proactive threshold monitoring for this operation, see the "Scheduling IP SLAs Operations" section to schedule the operation.

## **Configuring a Sender MEP for a Single-Ended Ethernet Frame Loss Ratio Operation**

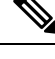

To display information about remote (target) MEPs on destination devices, use the **show ethernet cfm maintenance-points remote** command. **Note**

Perform this task to configure a sender MEP on the source device.

#### **Before you begin**

• Class of Service (CoS)-level monitoring must be enabled on MEPs associated to the Ethernet frame loss operation by using the **monitor loss counter** command on the devices at both ends of the operation. See the *Cisco IOS Carrier Ethernet Command Reference* for command information. See the "Configuration Examples for IP SLAs Metro-Ethernet 3.0 (ITU-T Y.1731) Operations" section for configuration information.

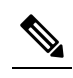

Cisco IOS Y.1731 implementation allows monitoring of frame loss **Note** for frames on an EVC regardless of the CoS value (any CoS or Aggregate CoS cases). See the "Configuration Examples for IP SLAs Metro-Ethernet 3.0 (ITU-T Y.1731) Operations" section for configuration information.

#### **Procedure**

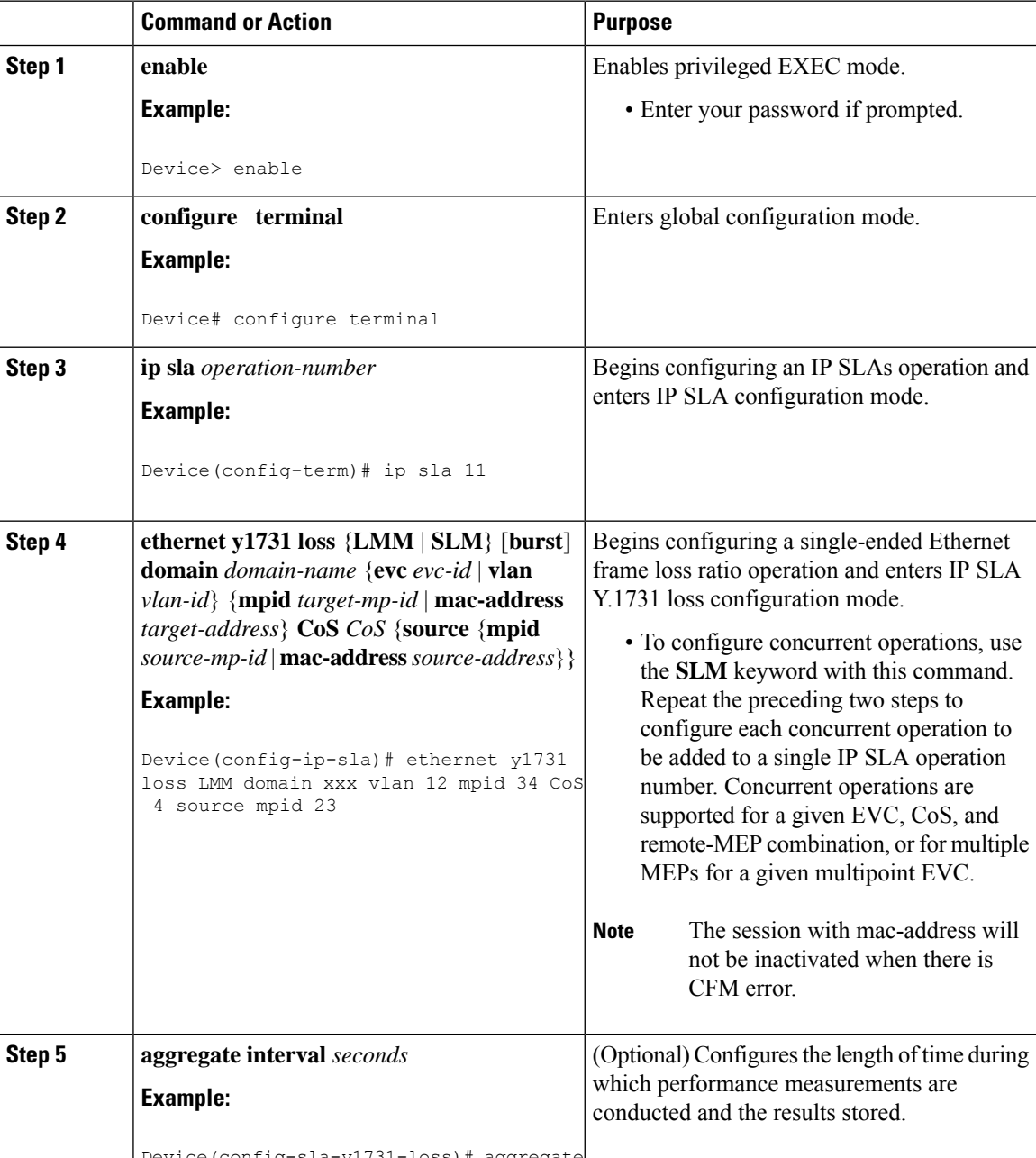

Device(config-sla-y1731-loss)# aggregate

 $\mathbf l$ 

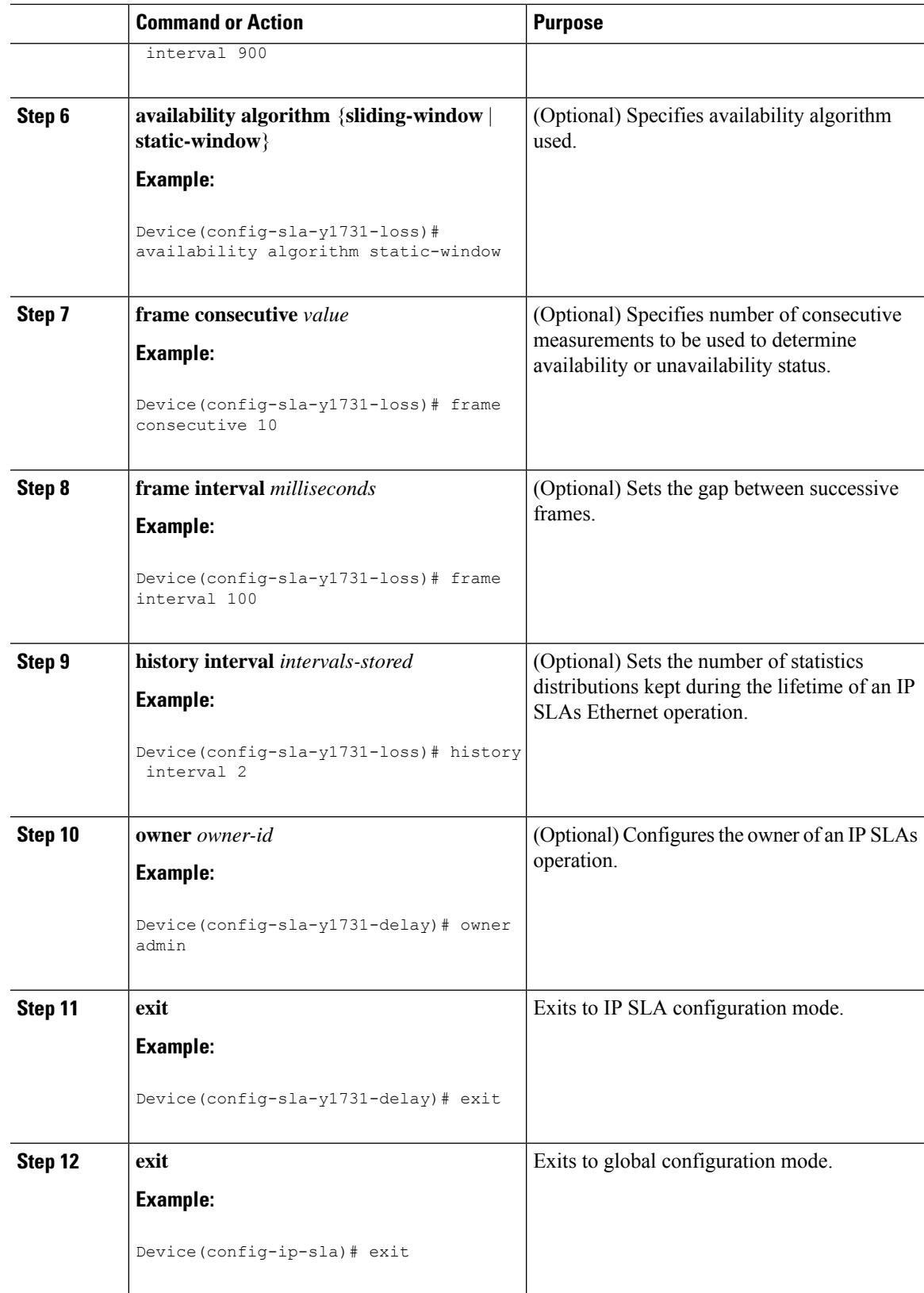

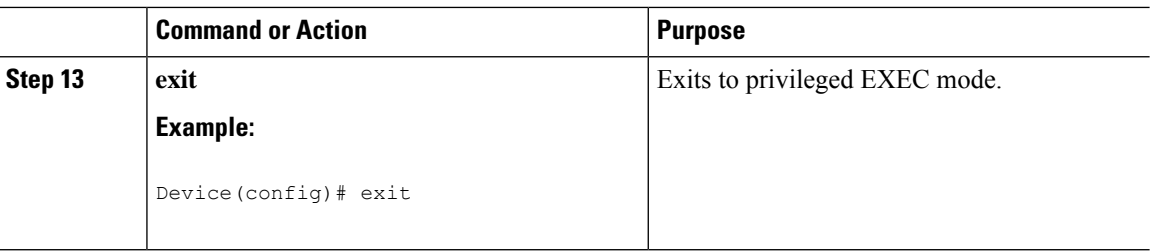

When you are finished configuring this MEP, see the "Scheduling IP SLAs Operations" section to schedule the operation.

## **Scheduling IP SLAs Operations**

#### **Before you begin**

- All IP Service Level Agreements (SLAs) operations to be scheduled must be already configured.
- The frequency of all operations scheduled in a multioperation group must be the same.
- The list of one or more operation ID numbers to be added to a multioperation group must be limited to a maximum of 125 characters in length, including commas (,).

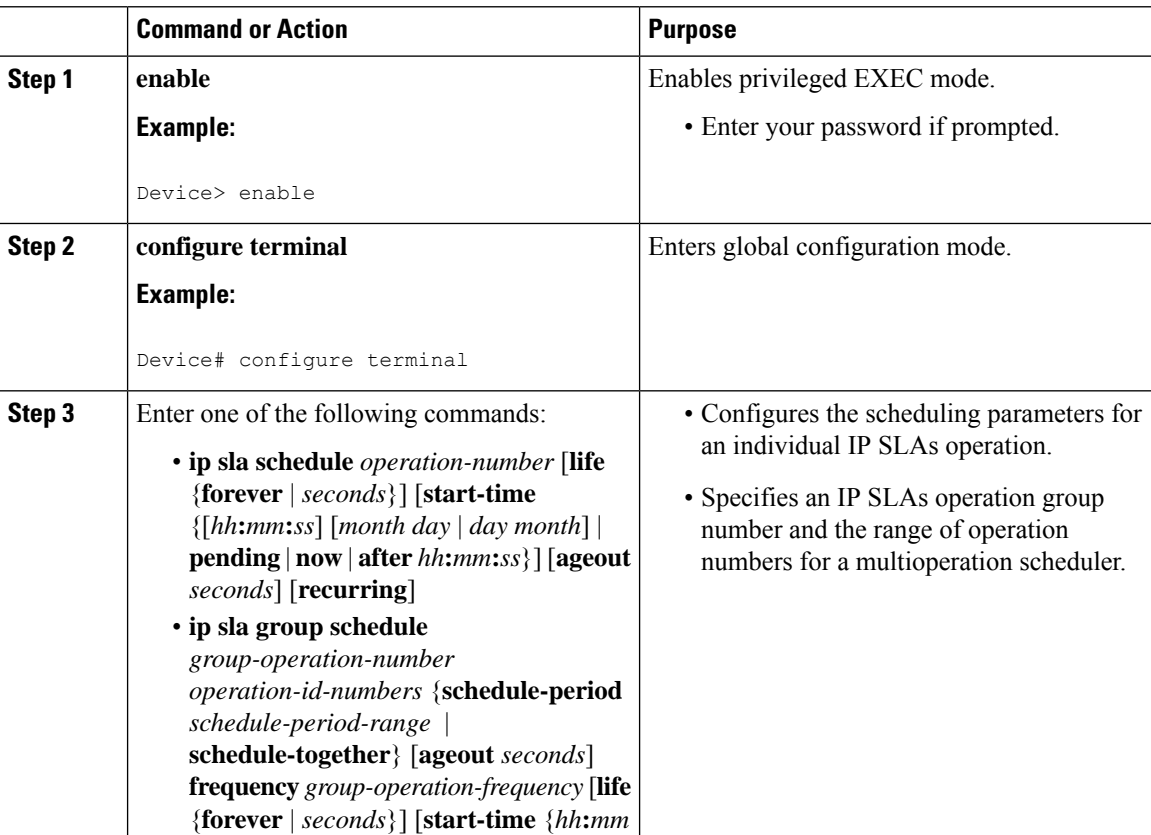

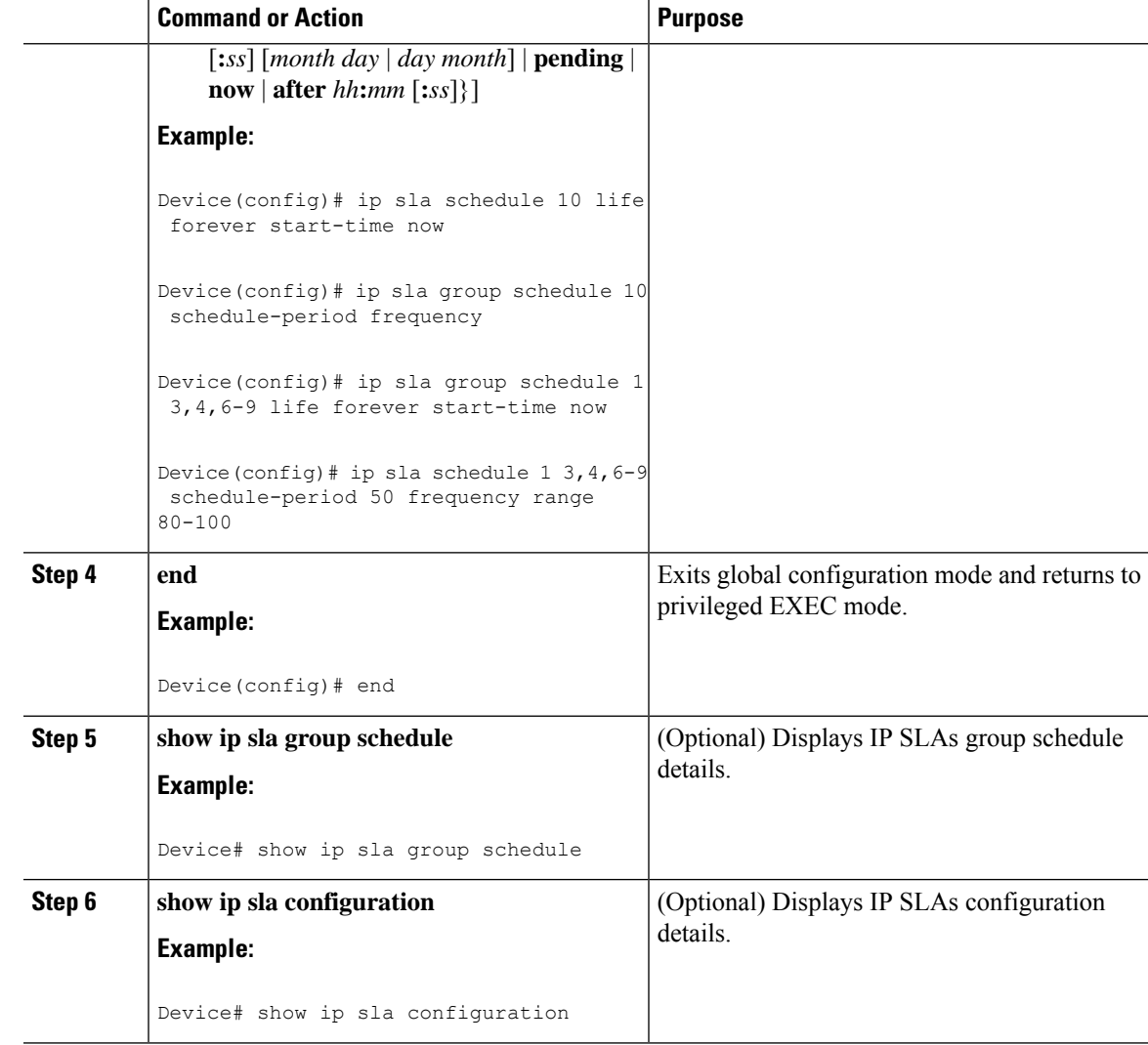

## **Enabling NTP Time of Day Synchronization**

Perform additional NTP Time Of Day synchronization configuration when NTP is chosen for time synchronization for one-way delay or delay-variation measurements on source and destination devices.

 $\mathscr{D}$ 

**Note**

PTPshould *not* be configured when NTP Time Of Day synchronization is used asthey are mutually-exclusive configuration options for time synchronization.

For information on configuring NTP, see Configuring NTP section in Cisco IOS Network [Management](http://www.cisco.com/c/en/us/td/docs/ios-xml/ios/bsm/configuration/xe-3s/bsm-xe-3s-book/bsm-time-calendar-set.html#GUID-25ECF2C2-3801-4A93-AF49-851FB3ED9799) [Configuration](http://www.cisco.com/c/en/us/td/docs/ios-xml/ios/bsm/configuration/xe-3s/bsm-xe-3s-book/bsm-time-calendar-set.html#GUID-25ECF2C2-3801-4A93-AF49-851FB3ED9799) Guide.

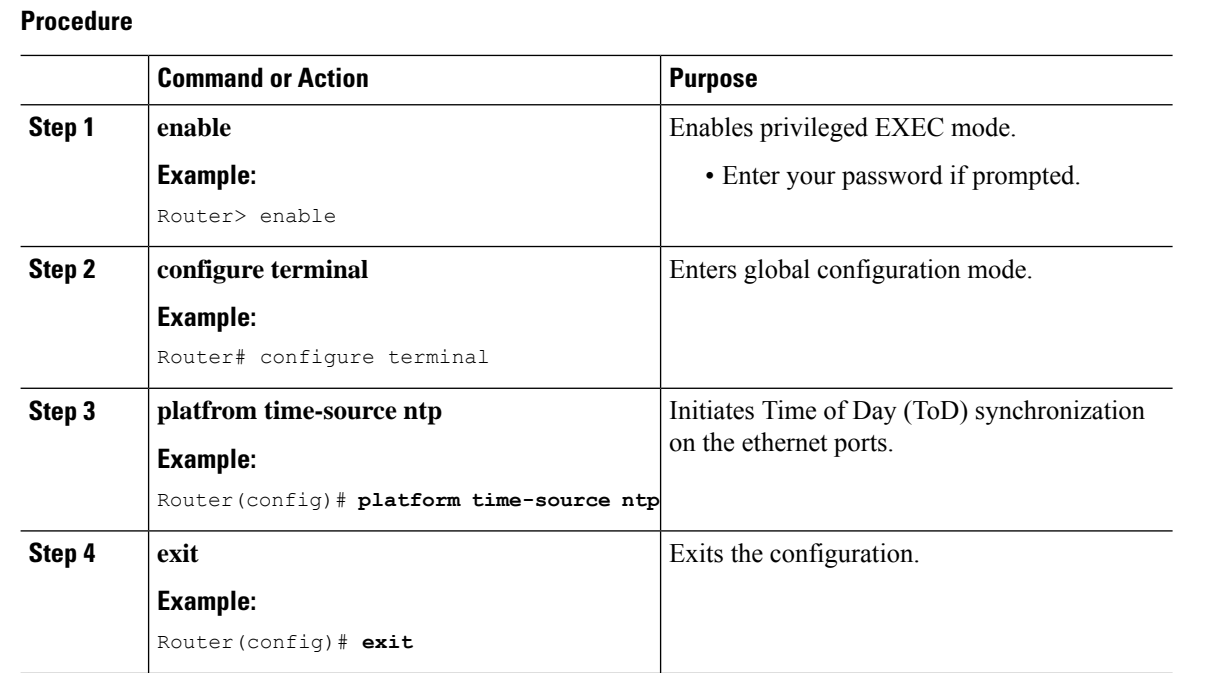

# <span id="page-13-0"></span>**Configuration Examples for IP SLAs Metro-Ethernet 3.0 (ITU-T Y.1731) Operations**

## **Example: Dual-Ended Ethernet Delay Operation**

The following sample output shows the configuration, including default values, of a receiver MEP on the responder device for a dual-ended Ethernet delay or delay variation operation:

```
Device# show ip sla configuration 501
IP SLAs Infrastructure Engine-III
Entry number: 501
Owner: admin
Tag:
Operation timeout (milliseconds): 5000
Ethernet Y1731 Delay Operation
Frame Type: 1DM
Domain: xxx
ReceiveOnly: TRUE
Evc: yyy
Local Mpid: 101
CoS: 3
  Max Delay: 5000
Threshold (milliseconds): 5000
.
.
.
Statistics Parameters
 Aggregation Period: 900
 Frame offset: 1
```
Ш

```
Distribution Delay One-Way:
  Number of Bins 10
  Bin Boundaries: 5000,10000,15000,20000,25000,30000,35000,40000,45000,-1
 Distribution Delay-Variation One-Way:
  Number of Bins 10
  Bin Boundaries: 5000,10000,15000,20000,25000,30000,35000,40000,45000,-1
History
 Number of intervals: 2
```
The following sample output shows the configuration, including default values, of the sender MEP for a dual-ended IP SLAs Ethernet delay or delay variation operation:

```
Device# show ip sla configuration 500
IP SLAs Infrastructure Engine-III
Entry number: 500
Owner:
Tag:
Operation timeout (milliseconds): 5000
Ethernet Y1731 Delay Operation
Frame Type: 1DM
Domain: yyy
ReceiveOnly: FALSE
Evc: xxx
Target Mpid: 101
Source Mpid: 100
CoS: 3
  Request size (Padding portion): 64
   Frame Interval: 1000
Threshold (milliseconds): 5000
.
.
.
Statistics Parameters
 Aggregation Period: 900
  Frame offset: 1
History
  Number of intervals: 22
```
### **Example: FrameDelay and FrameDelay Variation Measurement Configuration**

The following sample output shows the performance monitoring session summary:

Device# **show ethernet cfm pm session summary**

Number of Configured Session : 2 Number of Active Session: 2 Number of Inactive Session: 0

The following sample output shows the active performance monitoring session:

Device# **show ethernet cfm pm session active**

Display of Active Session -------------------------------------------------------------------------------- EPM-ID SLA-ID Lvl/Type/ID/Cos/Dir Src-Mac-address Dst-Mac-address -------------------------------------------------------------------------------- 0 10 3/BD-V/10/2/Down d0c2.8216.c9d7 d0c2.8216.27a3 1 11 3/BD-V/10/3/Down d0c2.8216.c9d7 d0c2.8216.27a3 Total number of Active Session: 2

Device# **show ethernet cfm pm session db 0**

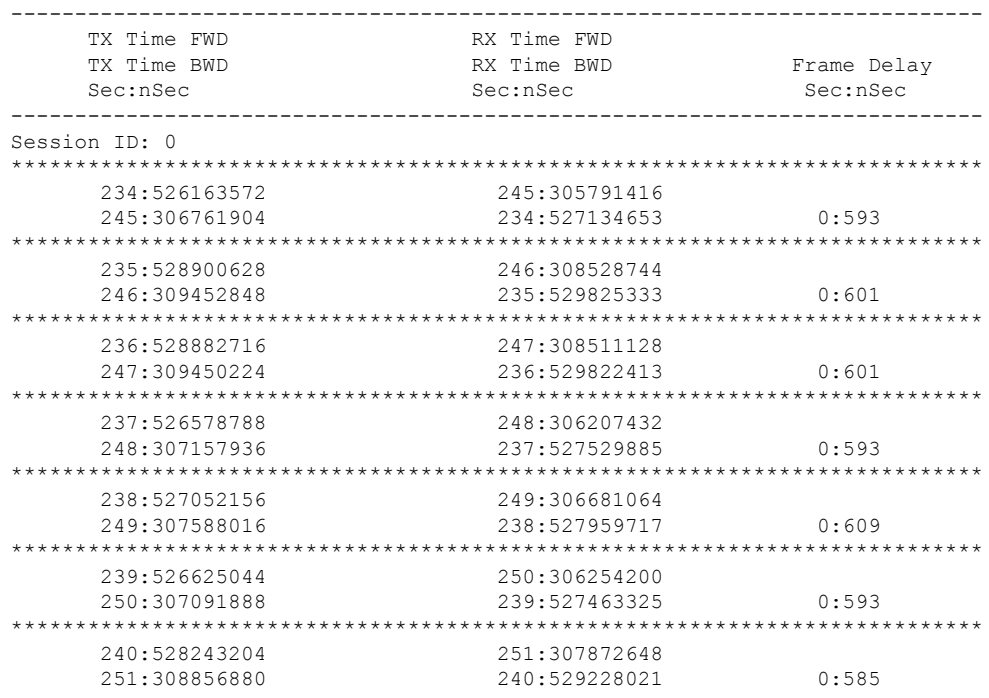

## **Example: Sender MEP for a Single-Ended Ethernet Delay Operation**

The following sample output shows the configuration, including default values, of the sender MEP for a single-ended IP SLAs Ethernet delay operation:

```
IP SLAs Infrastructure Engine-III
Entry number: 10
Owner:
Tag:
Operation timeout (milliseconds): 5000
Ethernet Y1731 Delay Operation
Frame Type: DMM
Domain: xxx
Vlan: yyy
Target Mpid: 101
Source Mpid: 100
CoS: 4
  Max Delay: 5000
  Request size (Padding portion): 64
  Frame Interval: 1000
   Clock: Not In Sync
Threshold (milliseconds): 5000
.
.
.
Statistics Parameters
 Aggregation Period: 900
 Frame offset: 1
 Distribution Delay Two-Way:
```
Router# **show ip sla configuration 10**

Ш

```
Number of Bins 10
  Bin Boundaries: 5000,10000,15000,20000,25000,30000,35000,40000,45000,-1
  Distribution Delay-Variation Two-Way:
  Number of Bins 10
  Bin Boundaries: 5000,10000,15000,20000,25000,30000,35000,40000,45000,-1
History
 Number of intervals: 2
```
### **Example: Sender MEP for a Single-Ended Ethernet Frame Loss Operation**

The following output shows the configuration, including default values, of the sender MEP in a basic single-ended IP SLAs Ethernet frame loss ratio operation with a start-time of now:

```
Router# show ip sla configuration 11
IP SLAs Infrastructure Engine-III
Entry number: 11
Owner:
Tag:
Operation timeout (milliseconds): 5000
Ethernet Y1731 Loss Operation
Frame Type: LMM
Domain: xxx
Vlan: 12
Target Mpid: 34
Source Mpid: 23
COS: 4Request size (Padding portion): 0
   Frame Interval: 1000
Schedule:
   Operation frequency (seconds): 60 (not considered if randomly scheduled)
   Next Scheduled Start Time: Start Time already passed
  Group Scheduled : FALSE
  Randomly Scheduled : FALSE
   Life (seconds): 3600
   Entry Ageout (seconds): never
   Recurring (Starting Everyday): FALSE
  Status of entry (SNMP RowStatus): ActiveThreshold (milliseconds): 5000
Statistics Parameters
 Aggregation Period: 900
  Frame consecutive: 10
 Availability algorithm: static-window
History
 Number of intervals: 2
```
### **Example: Verifying NTP Time Of Day Synchronization**

Use the **show platform time-source** command to display information on the time source.

```
Router# show platform time-source
Time Source mode : NTP not Configured
Router# show platform time-source
Time Source mode : NTP
NTP State : Not Synchronized
```
Router# **show platform time-source** Time Source mode : NTP NTP State : Synchronized

# <span id="page-17-0"></span>**Additional References for IP SLAs Metro-Ethernet 3.0 (ITU-T Y.1731) Operations**

#### **Related Documents**

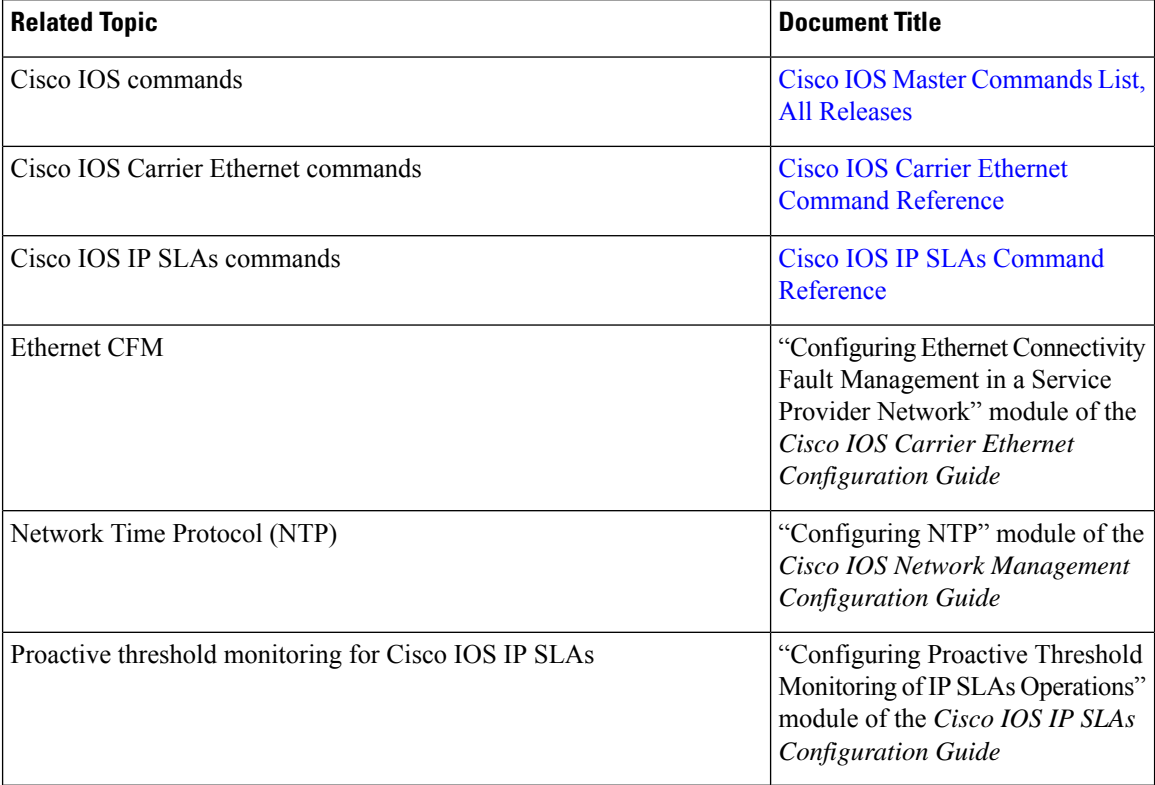

#### **Standards and RFCs**

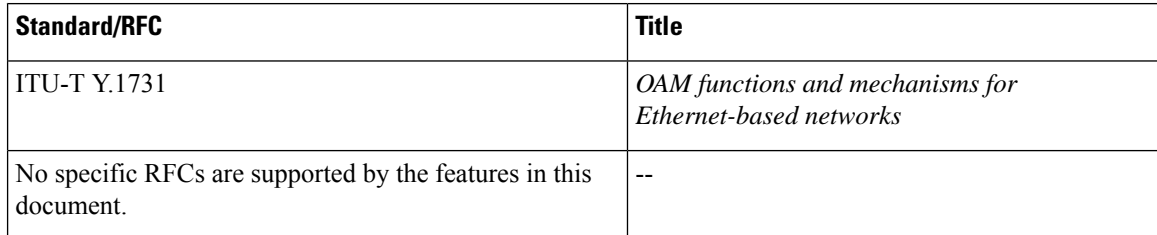

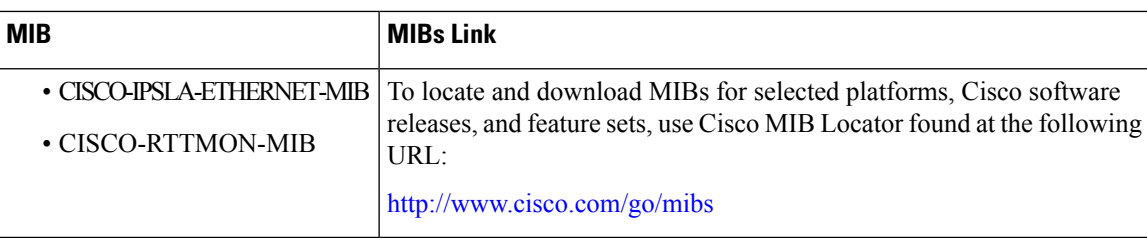

#### **MIBs**

#### **Technical Assistance**

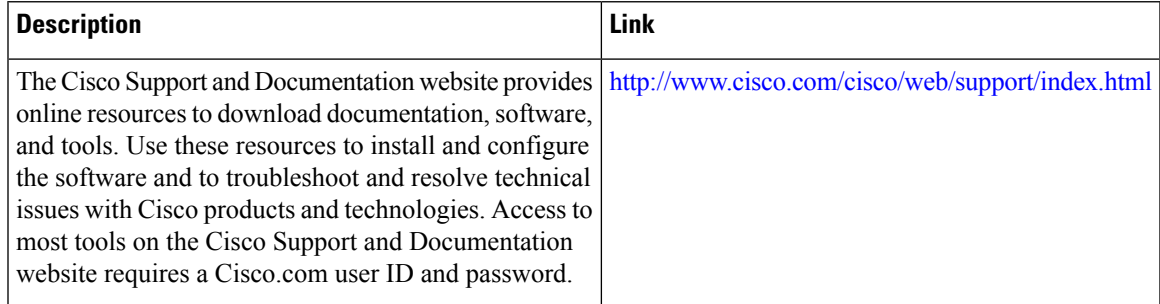

# <span id="page-18-0"></span>**FeatureInformationforIPSLAsMetro-Ethernet3.0(ITU-TY.1731) Operations**

The following table provides release information about the feature or features described in this module. This table lists only the software release that introduced support for a given feature in a given software release train. Unless noted otherwise, subsequent releases of that software release train also support that feature.

Use Cisco Feature Navigator to find information about platform support and Cisco software image support. To access Cisco Feature Navigator, go to [www.cisco.com/go/cfn.](http://www.cisco.com/go/cfn) An account on Cisco.com is not required.

| <b>Feature Name</b>                                       | <b>Releases</b> | <b>Feature Information</b>                                                                                                    |
|-----------------------------------------------------------|-----------------|----------------------------------------------------------------------------------------------------|
| IP SLAs Metro-Ethernet 3.0<br>$(ITU-T Y.1731)$ Operations | 3.13.0S         | Cisco IOS XE Release   This feature was introduced on the Cisco ASR 920  <br>Series Aggregation Services Router<br>(ASR-920-12CZ-A, ASR-920-12CZ-D,<br>ASR-920-4SZ-A, ASR-920-4SZ-D). |

**Table 1: Feature Information for IP SLAs Metro-Ethernet 3.0 (ITU-T Y.1731) Operations**

 $\mathbf I$